# Nexus Integration in ACS 5.2 - Konfigurationsbeispiel Ī

### Inhalt

**[Einführung](#page-0-0)** [Voraussetzungen](#page-0-1) [Anforderungen](#page-0-2) [Verwendete Komponenten](#page-0-3) **[Konventionen](#page-1-0)** [Konfigurieren](#page-1-1) [Nexus-Gerät für Authentifizierung und Autorisierung mit ACS 5.2-Konfiguration](#page-1-2) [ACS 5.x-Konfiguration](#page-2-0) [Überprüfen](#page-4-0) [Zugehörige Informationen](#page-4-1)

# <span id="page-0-0"></span>**Einführung**

Dieses Dokument enthält ein Beispiel für eine TACACS+-Authentifizierungskonfiguration auf einem Nexus-Switch. Wenn Sie den Nexus-Switch standardmäßig für die Authentifizierung über den Access Control Server (ACS) konfigurieren, werden Sie automatisch in die Rolle "Netzbetreiber/VDC-Operator" eingefügt, die einen schreibgeschützten Zugriff bereitstellt. Um in die Rolle "network-admin/vdc-admin" eingefügt zu werden, müssen Sie eine Shell auf ACS 5.2 erstellen. Dieses Dokument beschreibt diesen Prozess.

## <span id="page-0-1"></span>Voraussetzungen

### <span id="page-0-2"></span>Anforderungen

Stellen Sie sicher, dass Sie diese Anforderungen erfüllen, bevor Sie versuchen, diese Konfiguration durchzuführen:

- Definieren Sie Ihren Nexus-Switch als Client im ACS.
- Definieren Sie die IP-Adresse und einen identischen geheimen Schlüssel auf dem ACS und Nexus.

Hinweis: Erstellen Sie einen Prüfpunkt oder eine Sicherung auf Nexus, bevor Sie Änderungen vornehmen.

#### <span id="page-0-3"></span>Verwendete Komponenten

Die Informationen in diesem Dokument basieren auf den folgenden Software- und Hardwareversionen:

- $\cdot$  ACS 5.2
- Nexus 5000,  $5.2(1)N1(1)$

Die Informationen in diesem Dokument wurden von den Geräten in einer bestimmten Laborumgebung erstellt. Alle in diesem Dokument verwendeten Geräte haben mit einer leeren (Standard-)Konfiguration begonnen. Wenn Ihr Netzwerk in Betrieb ist, stellen Sie sicher, dass Sie die potenziellen Auswirkungen eines Befehls verstehen.

#### <span id="page-1-0"></span>Konventionen

Weitere Informationen zu Dokumentkonventionen finden Sie in den [Cisco Technical Tips](/c/de_de/support/docs/dial-access/asynchronous-connections/17016-techtip-conventions.html) [Conventions](/c/de_de/support/docs/dial-access/asynchronous-connections/17016-techtip-conventions.html) (Technische Tipps zu Konventionen von Cisco).

### <span id="page-1-1"></span>**Konfigurieren**

In diesem Abschnitt erhalten Sie Informationen zum Konfigurieren der in diesem Dokument beschriebenen Funktionen.

Hinweis: Verwenden Sie das [Command Lookup Tool](//tools.cisco.com/Support/CLILookup/cltSearchAction.do) (nur [registrierte](//tools.cisco.com/RPF/register/register.do) Kunden), um weitere Informationen zu den in diesem Abschnitt verwendeten Befehlen zu erhalten.

#### <span id="page-1-2"></span>Nexus-Gerät für Authentifizierung und Autorisierung mit ACS 5.2-Konfiguration

Gehen Sie wie folgt vor:

Erstellen Sie auf dem Nexus-Switch einen lokalen Benutzer mit vollen Berechtigungen für 1. das Fallback:

**username admin privilege 15 password 0 cisco123!**

2. Aktivieren Sie TACACS+, und geben Sie dann die IP-Adresse des TACACS+-Servers (ACS) an:

**feature tacacs+**

**tacacs-server host***IP-ADDRESS* **key** *KEY*

**tacacs-server key** *KEY*

**tacacs-server directed-request**

**aaa group server tacacs+ ACS**

**use-vrf management**

**source-interface mgmt0**

Hinweis: Der Schlüssel muss mit dem auf dem ACS für dieses Nexus-Gerät konfigurierten gemeinsamen geheimen Schlüssel übereinstimmen.

3. Testen Sie die Verfügbarkeit des TACACS-Servers:

**test aaa group group-name username password** Die Testauthentifizierung sollte mit einer Ablehnungsmeldung vom Server fehlschlagen, da der Server nicht konfiguriert wurde. Diese Ablehnungsmeldung bestätigt, dass der TACACS+-Server erreichbar ist.

4. Konfigurieren der Anmeldeauthentifizierung:

**aaa authentication login default group ACS**

**aaa authentication login console group ACS aaa accounting default group ACS aaa authentication login error-enable**

**aaa authorization commands default local**

**aaa authorization config-commands default local**

Hinweis: Nexus verwendet die lokale Authentifizierung, wenn der Authentifizierungsserver nicht erreichbar ist.

#### <span id="page-2-0"></span>ACS 5.x-Konfiguration

Gehen Sie wie folgt vor:

1. Navigieren Sie zu Richtlinienelemente > Authentifizierung und Berechtigungen > Geräteverwaltung > Shell-Profile, um ein Shell-Profil zu erstellen.

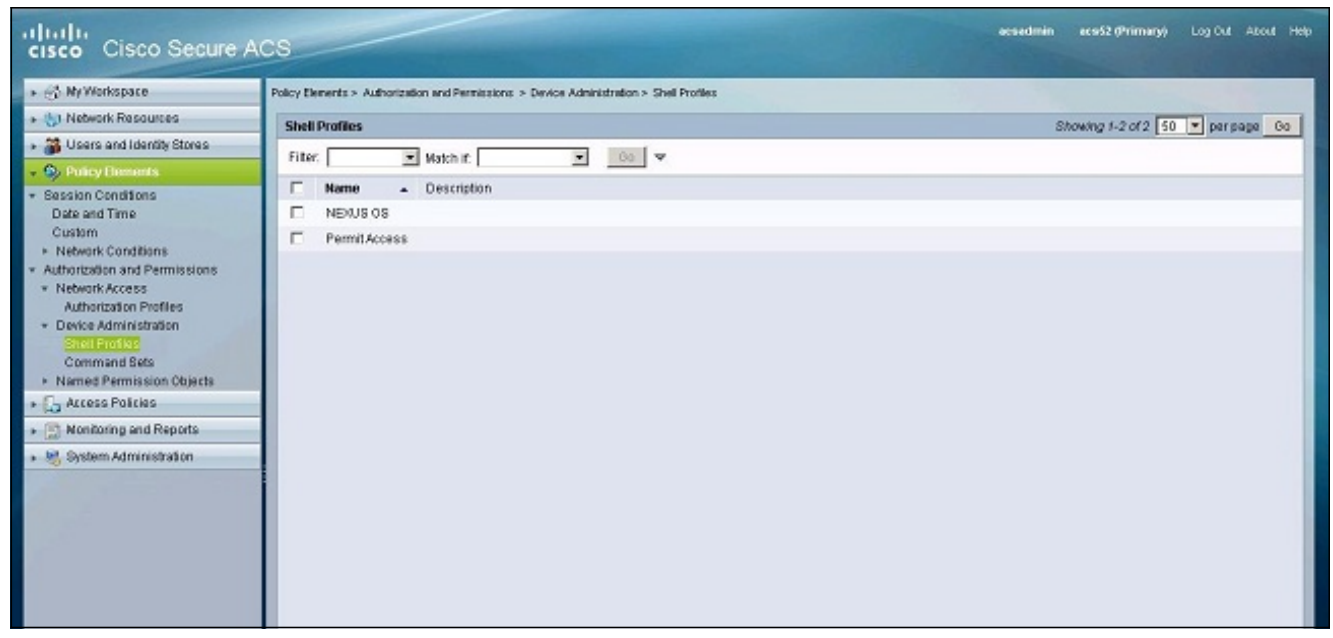

- 2. Geben Sie einen Namen für das Profil ein.
- Geben Sie auf der Registerkarte Benutzerdefinierte Attribute die folgenden Werte 3. ein:Attribut: cisco-av-pairAnforderung: ObligatorischWert: shell:roles\*"network-admin vdcadmin"

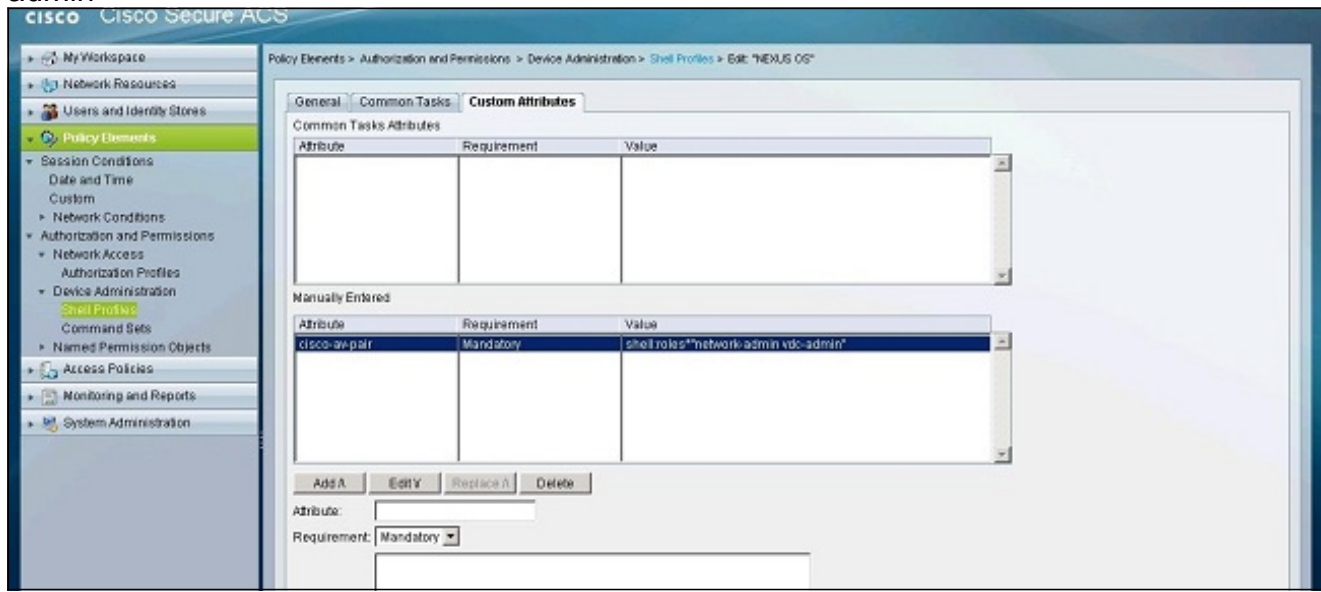

- 4. Senden Sie die Anderungen, um eine attributbasierte Rolle für den Nexus-Switch zu erstellen.
- Erstellen Sie eine neue Autorisierungsregel, oder bearbeiten Sie eine vorhandene Regel in 5. der richtigen Zugriffsrichtlinie. In der Standardeinstellung werden TACACS+-Anforderungen von der Richtlinie für den Administrator-Standardzugriff für Geräte verarbeitet.
- Wählen Sie im Bereich Bedingungen die entsprechenden Bedingungen aus. Wählen Sie im 6.Bereich Ergebnisse das Nexus OS-Shell-Profil aus.

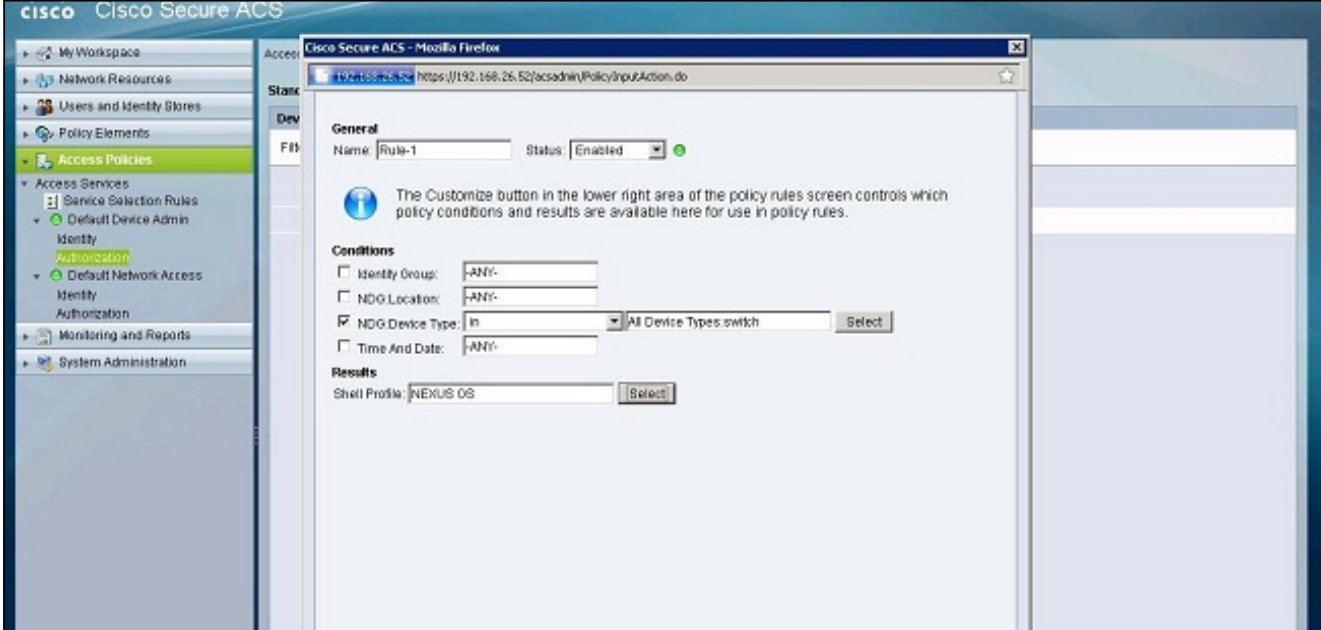

7. Klicken Sie auf OK.

# <span id="page-4-0"></span>**Überprüfen**

In diesem Abschnitt überprüfen Sie, ob Ihre Konfiguration ordnungsgemäß funktioniert.

Das [Output Interpreter Tool](https://www.cisco.com/cgi-bin/Support/OutputInterpreter/home.pl) (nur [registrierte](//tools.cisco.com/RPF/register/register.do) Kunden) (OIT) unterstützt bestimmte show-Befehle. Verwenden Sie das OIT, um eine Analyse der Ausgabe des Befehls show anzuzeigen.

- [show tacacs+:](//www.cisco.com/en/US/docs/switches/datacenter/sw/6_x/nx-os/security/command/reference/sec_commands.html#wp1322155) Zeigt die TACACS+-Statistiken an.
- <u>[show running-config tacacs+](//www.cisco.com/en/US/docs/switches/datacenter/sw/6_x/nx-os/security/command/reference/sec_commands.html#wp1321460)</u>: Zeigt die TACACS+-Konfiguration in der aktuellen Konfiguration an.
- [show startup-config tacacs+:](//www.cisco.com/en/US/docs/switches/datacenter/sw/6_x/nx-os/security/command/reference/sec_commands.html#wp1322086) Zeigt die TACACS+-Konfiguration in der Startkonfiguration an.
- [show tacacs-server](//www.cisco.com/en/US/docs/switches/datacenter/sw/6_x/nx-os/security/command/reference/sec_commands.html#wp1322223): Zeigt alle konfigurierten TACACS+-Serverparameter an.

# <span id="page-4-1"></span>Zugehörige Informationen

• [Technischer Support und Dokumentation - Cisco Systems](//www.cisco.com/cisco/web/support/index.html?referring_site=bodynav)